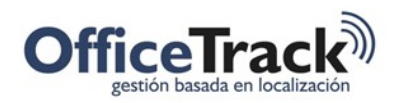

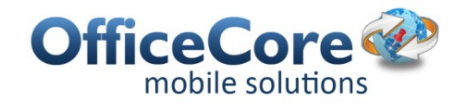

# Libre y ocupado

#### BENEFICIOS

Provee a las organizaciones un mecanismo para identificar en línea si los empleados están libres u ocupados.

## DESCRIPCIÓN

Algunas organizaciones necesitan conocer si sus empleados se encuentran libres u ocupados en un momento determinado. Para esto, pueden solicitarles a los empleados que marquen si están disponibles o no en el momento que lo deseen. De esta forma, el operador puede conocer su estado con solo revisar la pantalla del sistema web.

#### PREREQUISITOS & PERMISOS

En los permisos del dispositivo móvil, existe un permiso que permite indicar si el empleado puede registrar si está disponible o no para trabajar.

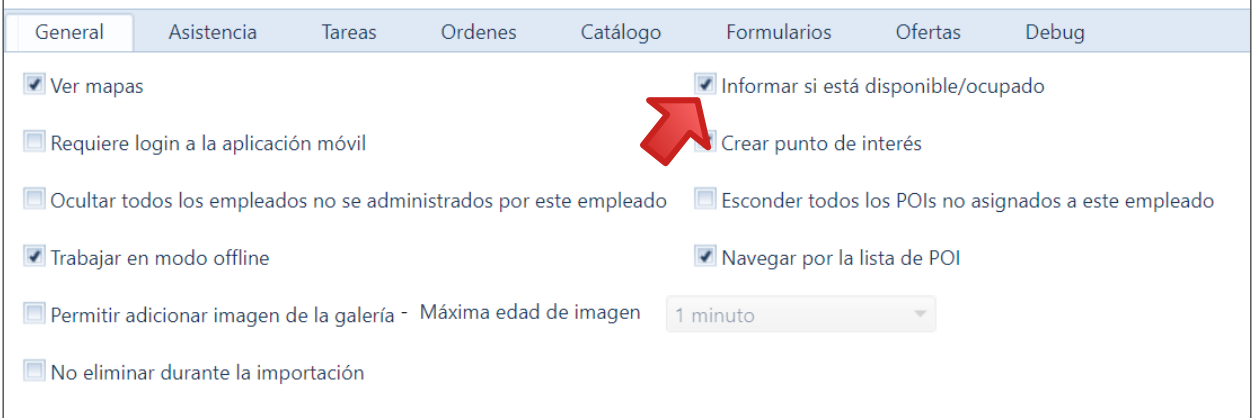

Para esto seleccione la opción Informar si está disponible/ocupado en la sección General de permisos.

Los estados Libre y Ocupado pueden informarse al agregar las entradas de asistencia, tareas o al aceptar o rechazar una oferta. Pueden configurarse desde Configuración > Etiquetas de campo y Entradas.

Las opciones de estados disponibles son: Libre, Ocupado, Fuera de oficina y No cambiar.

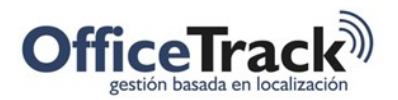

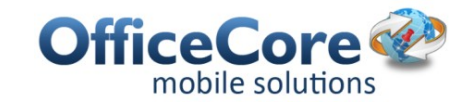

#### Entradas de asistencias:

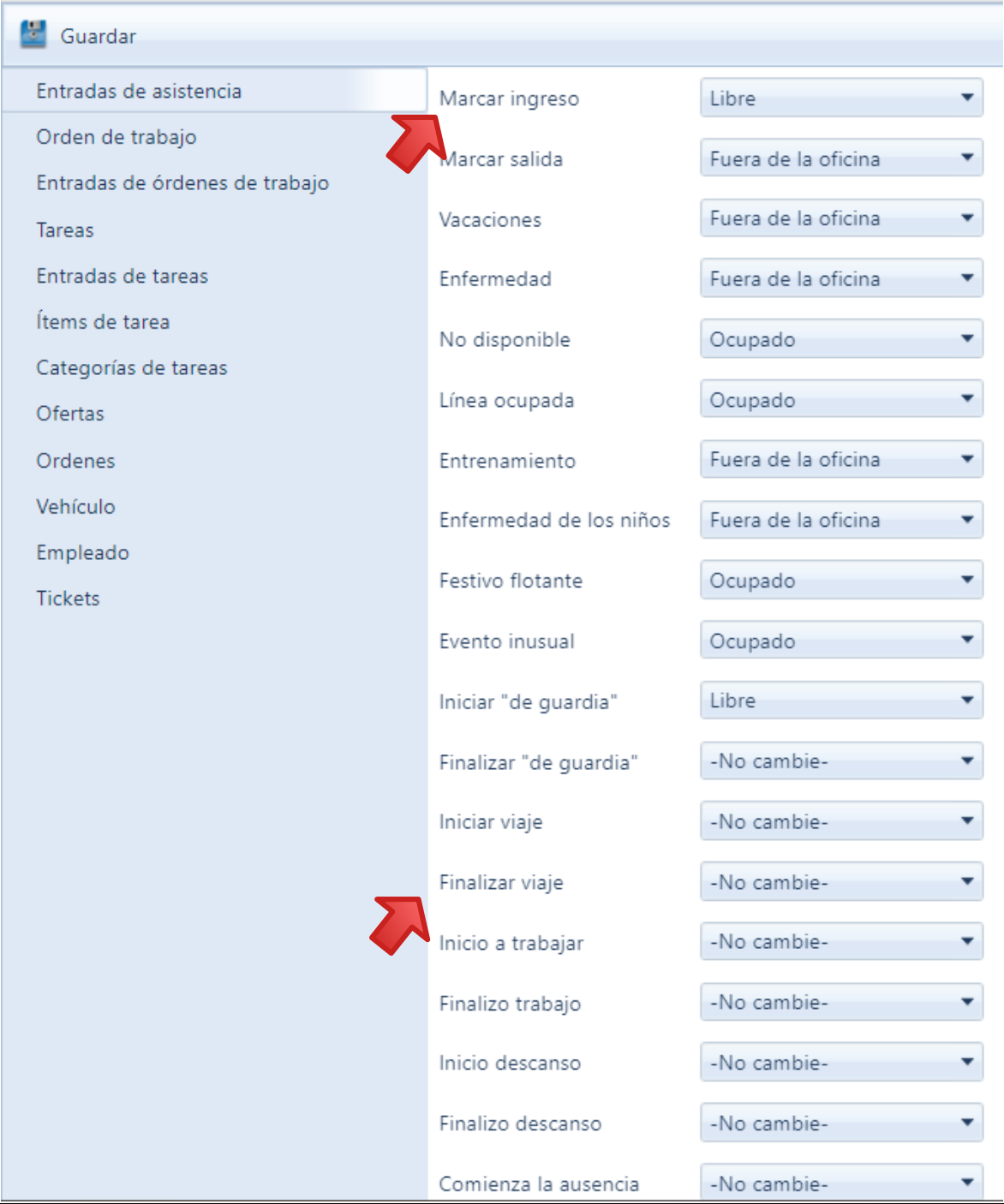

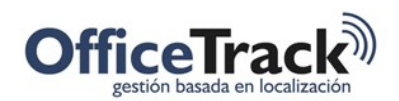

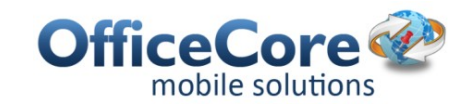

#### Entradas de tareas:

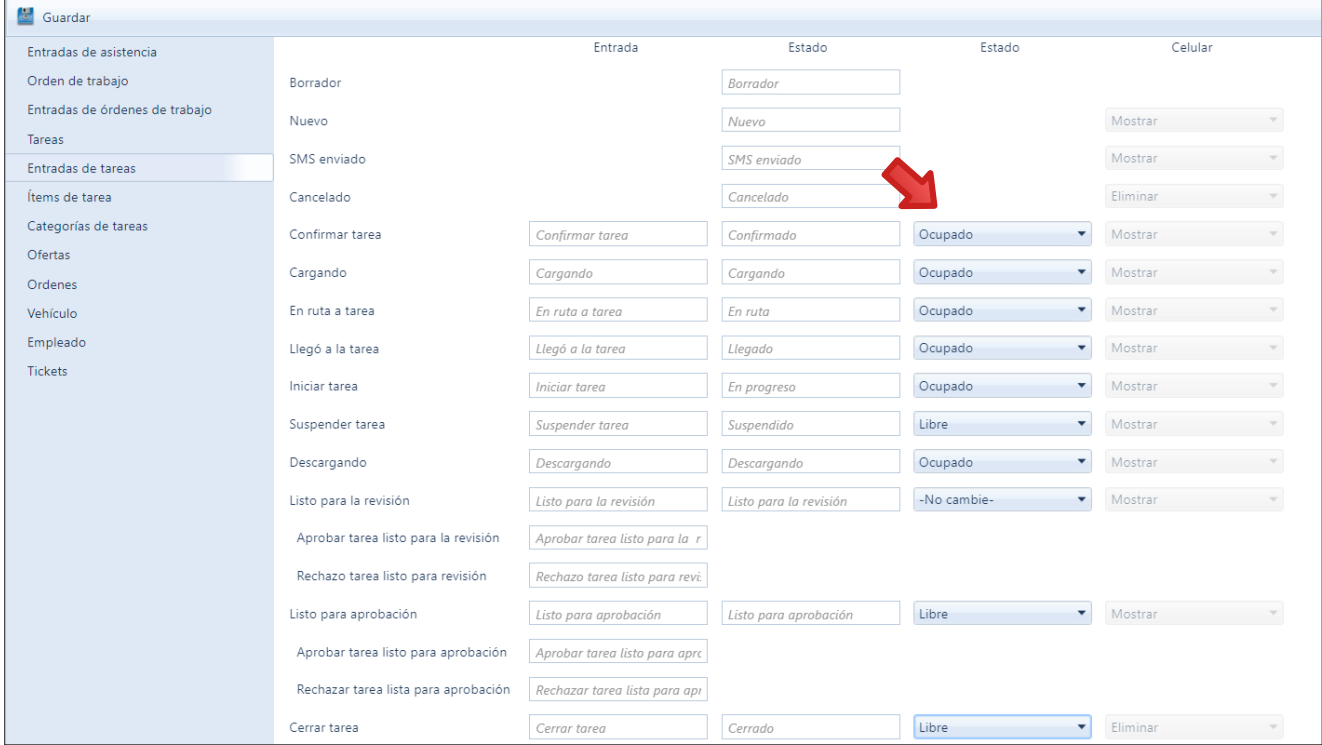

La cuarta columna es la columna que contiene los estados del empleado.

### USO DE ESTA CARACTERÍSTICA EN EL DISPOSITIVO MÓVIL

Para hacer uso de esta funcionalidad, el usuario debe disponer de los permisos adecuados y hacer clic sobre la opción deseada. El sistema procederá a registrar si está libre u ocupado así como su ubicación y la fecha/hora cuando de cuando registró dicho estado.

En el mapa, los usuarios web podrán identificar cuando una persona haya marcado libre u ocupado según los iconos que se encuentran junto a la persona.

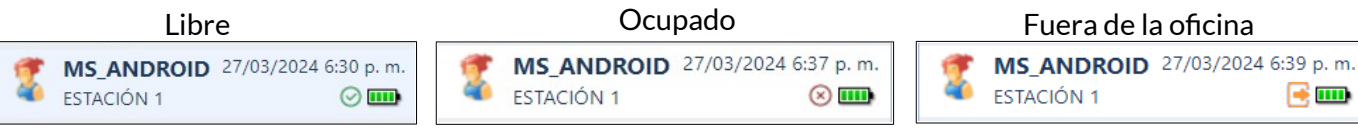

Si el empleado se encuentra libre, se mostrará con una tilde verde.

Si el empleado se encuentra ocupado, se mostrará con una "X" roja.

Si el empleado se encuentra fuera de la oficina, se mostrará con un rectángulo naranja con una flecha apuntando a la derecha.

Nótese además la fecha y hora del último reporte del estado junto a la dirección o al punto de interés donde se encuentra el empleado al momento de reportar su estado.

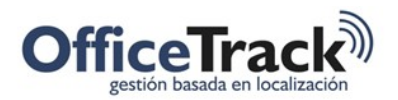

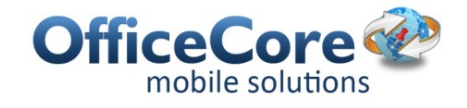

En la aplicación también se puede visualizar el estado del empleado, en la esquina superior derecha del menú principal.

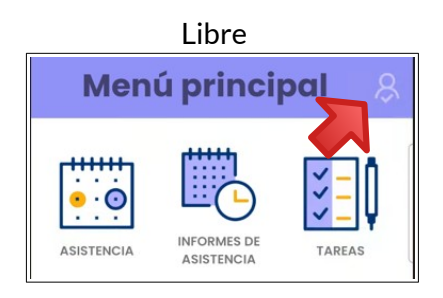

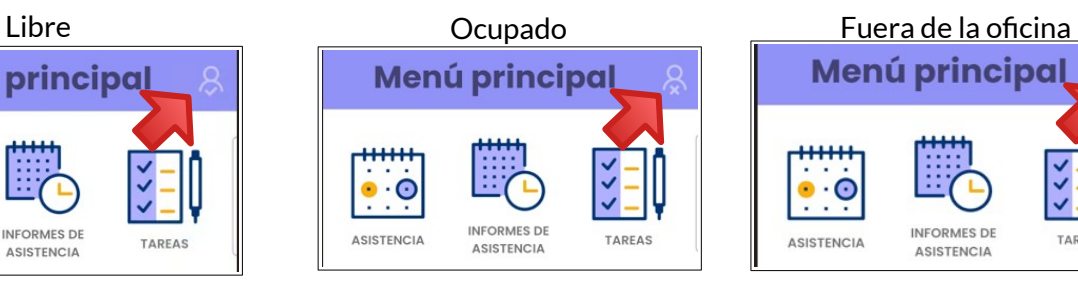

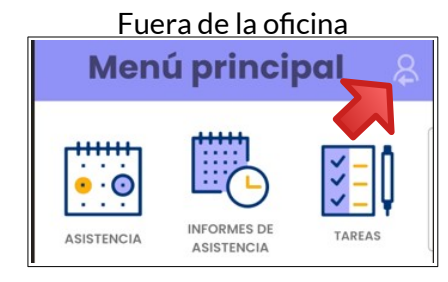